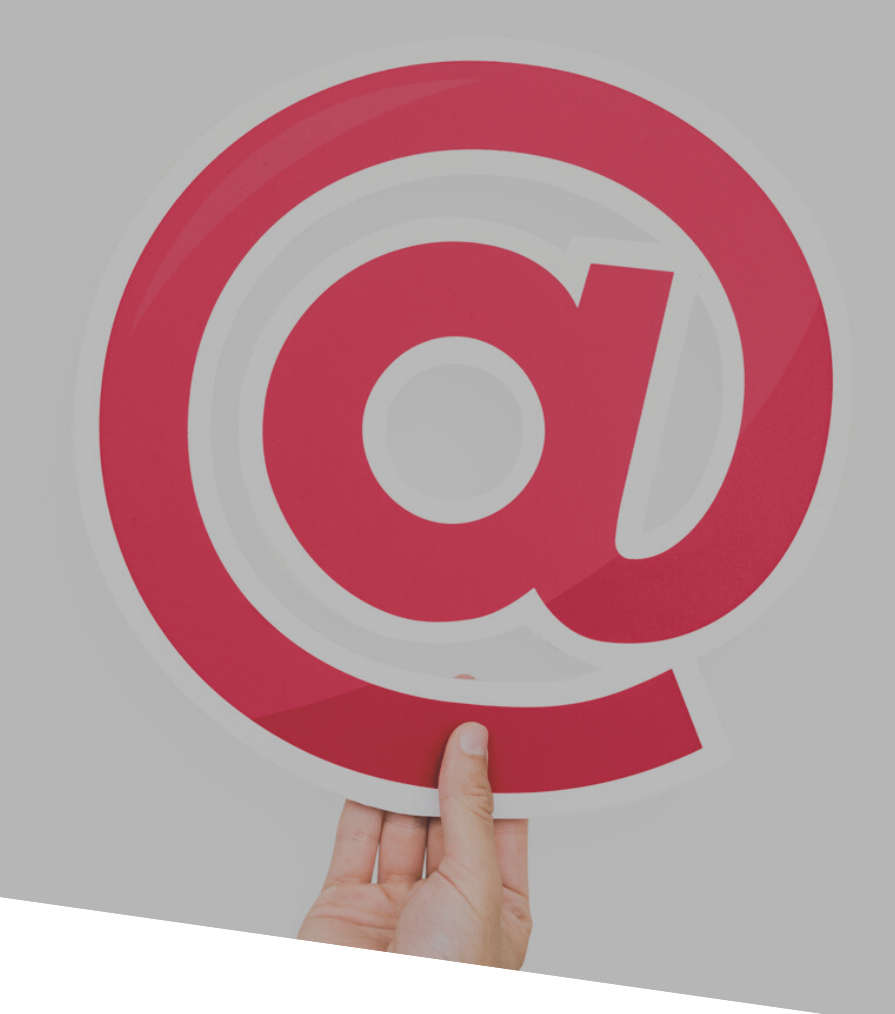

# **MANUAL DE INSTRUÇÕES: E-MAIL INSTITUCIONAL**

## PARA ALUNOS E RESPONSÁVEIS

CONFIRA AS INSTRUÇÕES SOBRE O E-MAIL INSTITUCIONAL DO CNSD NA PLATAFORMA GOOGLE.

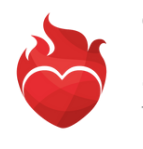

### CONFIRA:

- 1. NORMAS DE CONDUTA NO AMBIENTE DIGITAL CNSD
- 2. GSUITE/E-MAIL
- 3. COMO TER ACESSO AO G SUITE FOR EDUCATION
- 4. PRIMEIRO ACESSO A CONTA GOOGLE
- 5. ALTERAR A SENHA
- 6. CONHEÇA OS PRINCIPAIS APLICATIVOS DO GSUITE
- 7. GOOGLE DRIVE COMO ACESSAR

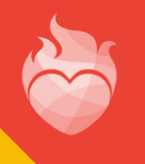

O Colégio Nossa Senhora das Dores entende o importante papel da tecnologia na comunicação e no aprendizado, estimulando o seu uso de forma responsável. Por isso, solicitamos a adesão de cada usuário às seguintes normas de uso da conta institucional:

#### **Funcionár ios , equipe, profes sores e alunos devem:**

- · Usar linguagem pertinente e apropriada ao elaborar ou disseminar trabalhos no ambiente digital, participar de fóruns e discussões online, ou participar de projetos colaborati vos ;
- · Usar linguagem respeitosa, ponderada e apropriada em ambientes sociais online, prestando especial atenção em como nossa linguagem pode ser interpretada por outros ;
- · Respeitar as opiniões, ideias e valores dos outros no ambiente digital da mesma forma que as respeitamos fora dele;
- Verificar a veracidade das informações antes de disseminá-las em mensagens, postagens ou em trabalhos:
- Respeitar os direitos de propriedade intelectual de textos e imagens, utilizando o conteúdo de terceiros apenas com a devida atribuição;
- Manter controles de privacidade nos ambientes digitais, visando a sua máxima segurança;

Em caso de dúvidas, entre em contato com o **setor de Tecnologia**. Tel.: (31) 3835-8771 | 98802-7140 E-mail: informatica@cnsditabira.com.br

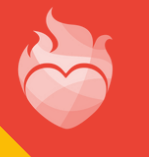

Nossa Senhora EDE NSD

- · Evitar a comunicação com pessoas desconhecidas nas redes sociais:
- · Relatar às coordenações caso sintam-se desconfortáveis ou ameaçados, ou caso presenciem comportamento inadequado, grosseiro ou des respeitoso;
- Resguardar as senhas de suas plataformas de modo a não permitir que terceiros tenham acesso ao ambiente digital e aos arquivos da escola;
- Ter cuidado com o equipamento escolar.

#### **É vedado aos funcionár ios , equipe, profes sores e alunos :**

- Alterar e-mail e fotos das plataformas;
- · Compartilhar informações pessoais sobre professores, funcionários, alunos ou famílias, a não ser em contexto apropriado e com a devida autorização;
- · Postar ou publicar fotos ou comunicações de outras pessoas sem sua autorização, ou fora do contexto apropriado;
- · Divulgar imagens do cotidiano da escola sem a prévia autori zação da Coordenação ou Direção;

Em caso de dúvidas, entre em contato com o **setor de Tecnologia**. Tel.: (31) 3835-8771 | 98802-7140 E-mail: informatica@cnsditabira.com.br

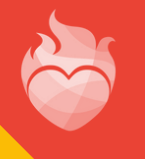

Nossa Senhora EDENSD

- · Identificar-se na internet de forma falsa ou enganosa, ou comunicar-se com o público externo em nome da ins tituição, sem o conhecimento da Direção e Equipe de Coordenação;
- · Alterar o conteúdo criado por outros colegas, fora do contexto de trabalho colaborativo ou sem a devida autorização;
- Enviar ou compartilhar e-mails ou mensagens des respeitosas, difamatórias ou inapropriadas;
- Colocar em ri sco a segurança e a integridade do equipamento da escola através do uso indevido ou da instalação de softwares não autorizados;
- · Utilizar os laboratórios e equipamentos da escola para o lazer pessoal, navegando na internet ou utilizando jogos;
- · Realizar atividades de comércio eletrônico ou qualquer outra atividade comercial sob o domínio cnsd.com.br, a não ser quando autorizado pela Direção, em campanhas de arrecadação;

Em caso de dúvidas, entre em contato com o **setor de Tecnologia**. Tel.: (31) 3835-8771 | 98802-7140 E-mail: informatica@cnsditabira.com.br

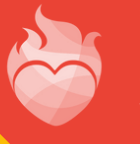

Nossa Senhora das Dores EDE NSD

#### **Ao ut ili zarem as tecnologias para o aprendi zado, os alunos devem:**

- Tratar as tarefas no ambiente digital com seriedade, executando o que foi solicitado e cumprindo os prazos de entrega;
- Fazer perguntas e buscar ajuda sempre que necessário;
- · Apresentar uma atitude positiva, buscando explorar o uso de novas tecnologias no aprendizado e evitando utilizar softwares e sites que não estejam propostos para a atividade realizada.

Todo usuário de uma conta Gsuite no Colégio Nossa Senhora das Dores tem a responsabilidade de respeitar as normas e os valores que orientam o bom uso dessa tecnologia, na escola ou fora dela; deve entender também que suas ações podem afetar os outros.

O não-cumprimento das normas aqui descritas implicará em sanções disciplinares, seguindo os critérios es tabelecidos no Regimento Escolar.

Em caso de dúvidas, entre em contato com o **setor de Tecnologia**. Tel.: (31) 3835-8771 | 98802-7140 E-mail: informatica@cnsditabira.com.br

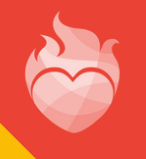

Nossa Senhora das Dores EDE NSD

### 2. GSUITE/E-MAIL

A GSuite é o conjunto de aplicativos para produtividade, colaboração e criação do Google, acessíveis através do navegador de internet, incluindo GMail, Documentos, Drive, Apresentações, Planilhas, Sites e outros. Nas contas educativas (GSuite Educação), as ferramentas podem ser utilizadas em ambiente gerenciado e seguro, e incluem alguns recursos específicos para melhorar a gestão do aprendizado e incentivar a descoberta autônoma e a colaboração.

As ferramentas existentes no pacote Google são poderosas sozinhas, mas ainda melhor quando trabalham juntas **.**

Em caso de dúvidas, entre em contato com o **setor de Tecnologia**. Tel.: (31) 3835-8771 | 98802-7140 E-mail: informatica@cnsditabira.com.br

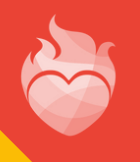

Nossa Senhora das Dores REDE NSD

### 3. COMO TER ACESSO AO G SUITE FOR EDUCATION?

A conta Google é o e-mail institucional, que oferece acesso a todas essas ferramentas. O e-mail no domínio do CNSD é, de fato, um GMail. Todos os alunos a partir da Educação Infantil, assim como professores e a equipe pedagógica e administrativa, possuem uma conta na plataforma Google. O e-mail dos alunos é criado pela escola e tem o formato padrão:

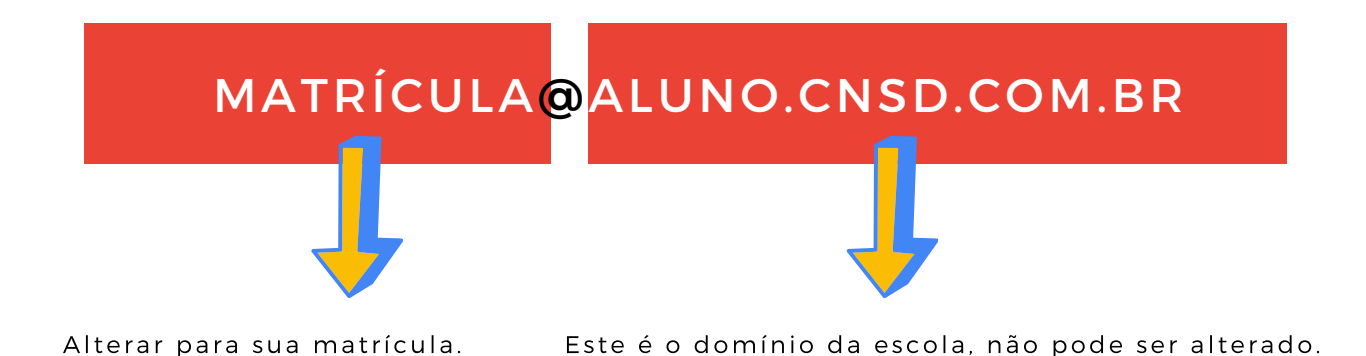

Exemplo:

Matrícula: 00XXXX (este xxxx é a matrícula do aluno) E-mail institucional: 00XXXX@aluno.cnsditabira.com.br

(Obs.: Caso você esqueça seu e-mail e/ou sua senha, procure o setor de informática da escola.)

Em caso de dúvidas, entre em contato com o **setor de Tecnologia**. Tel.: (31) 3835-8771 | 98802-7140 E-mail: informatica@cnsd.com.br

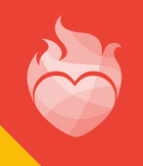

Nossa Senhora das Dores EDE NSD

## 4. PRIMEIRO ACESSO A CONTA GOOGLE

Acesse o site ww.gmail.com e digite o seu e-mail ins titucional .

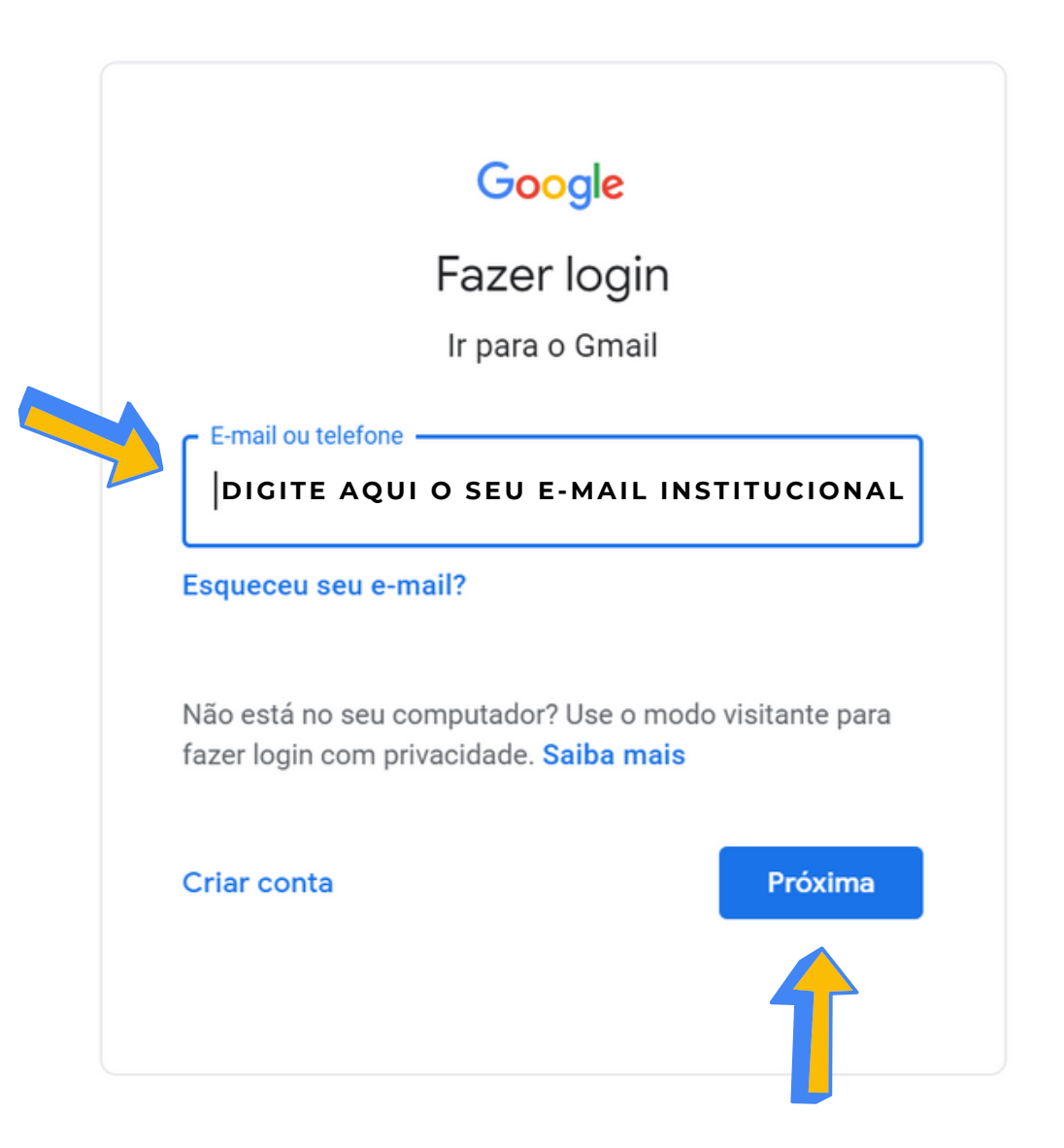

Em seguida, cl ique no botão **próxima**.

Em caso de dúvidas, entre em contato com o **setor de Tecnologia**. Tel.: (31) 3835-8771 | 98802-7140 E-mail: informatica@cnsditabira.com.br

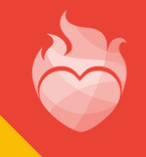

O aluno deverá digitar a senha padrão que é a data de nascimento, contando com os 4 últimos dígitos . Observação: O aluno poderá alterar sua senha.

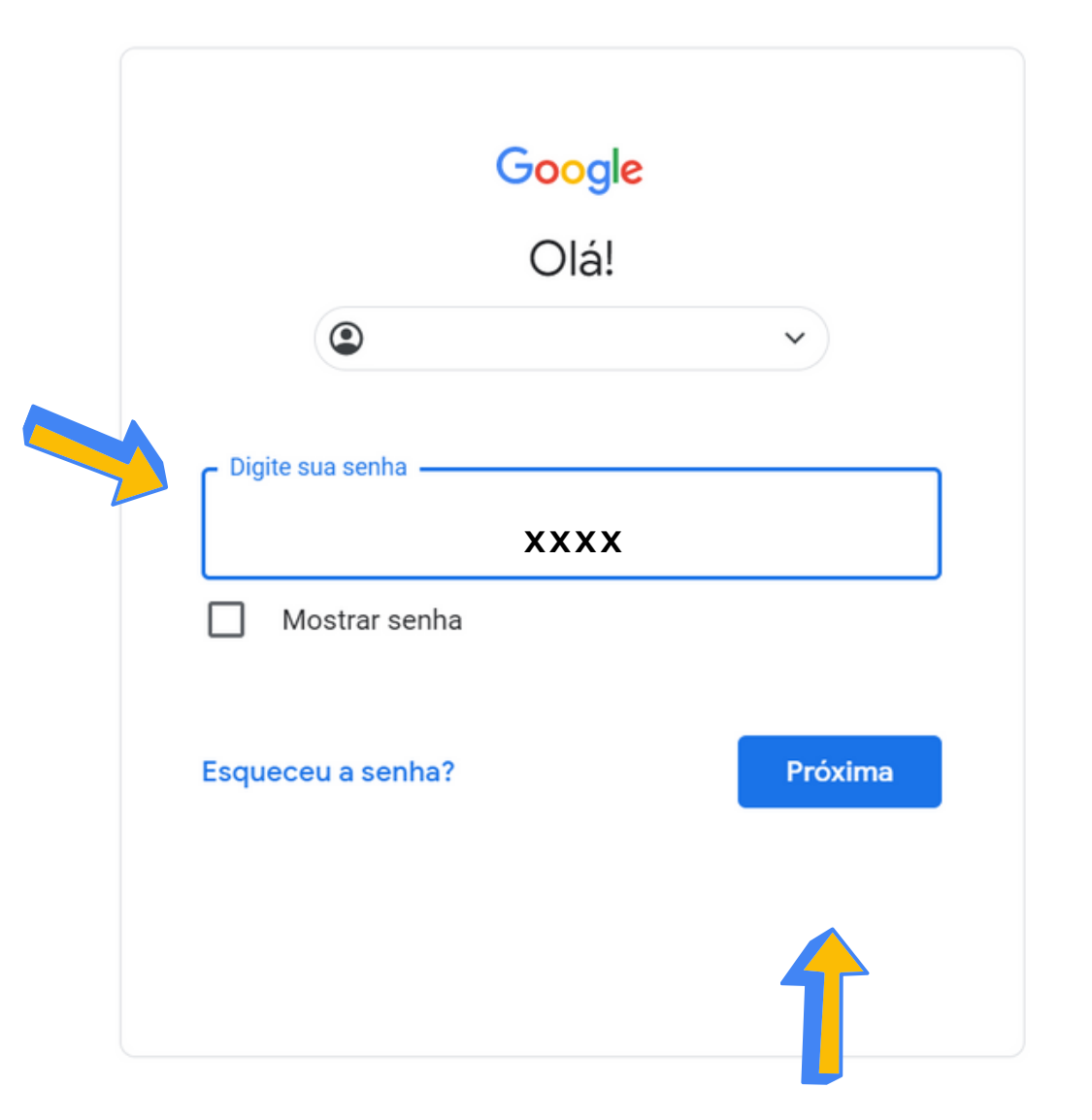

Em seguida, cl ique no botão **próxima**.

Em caso de dúvidas, entre em contato com o **setor de Tecnologia**. Tel.: (31) 3835-8771 | 98802-7140 E-mail: informatica@cnsditabira.com.br

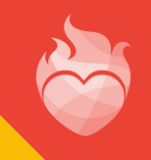

## 4. PRIMEIRO ACESSO A CONTA GOOGLE

## Google

#### Bem-vindo à sua nova conta

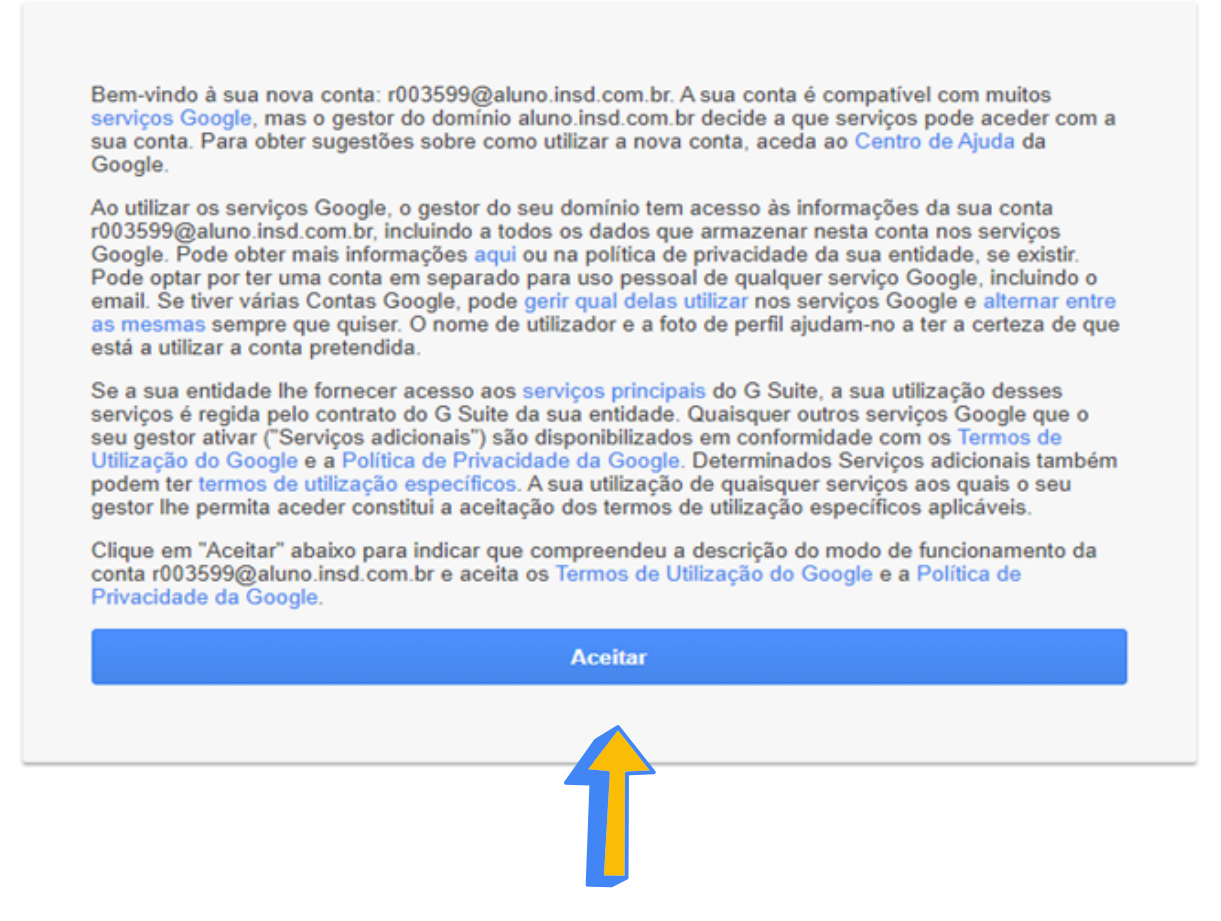

Clique no botão aceitar.

Em caso de dúvidas, entre em contato com o **setor de Tecnologia**. Tel.: (31) 3835-8771 | 98802-7140 E-mail: informatica@cnsditabira.com.br

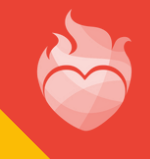

### 4. PRIMEIRO ACESSO A CONTA GOOGLE

Este e-mail será válido enquanto o aluno estiver matriculado no CNSD. O mesmo também está vinculado ao portal secretaria on-line e a plataforma de ensino remoto da Rede NSD.

Explore as ferramentas aces sando os quadradinhos no

canto superior direito  $\mathbf{m}$ 

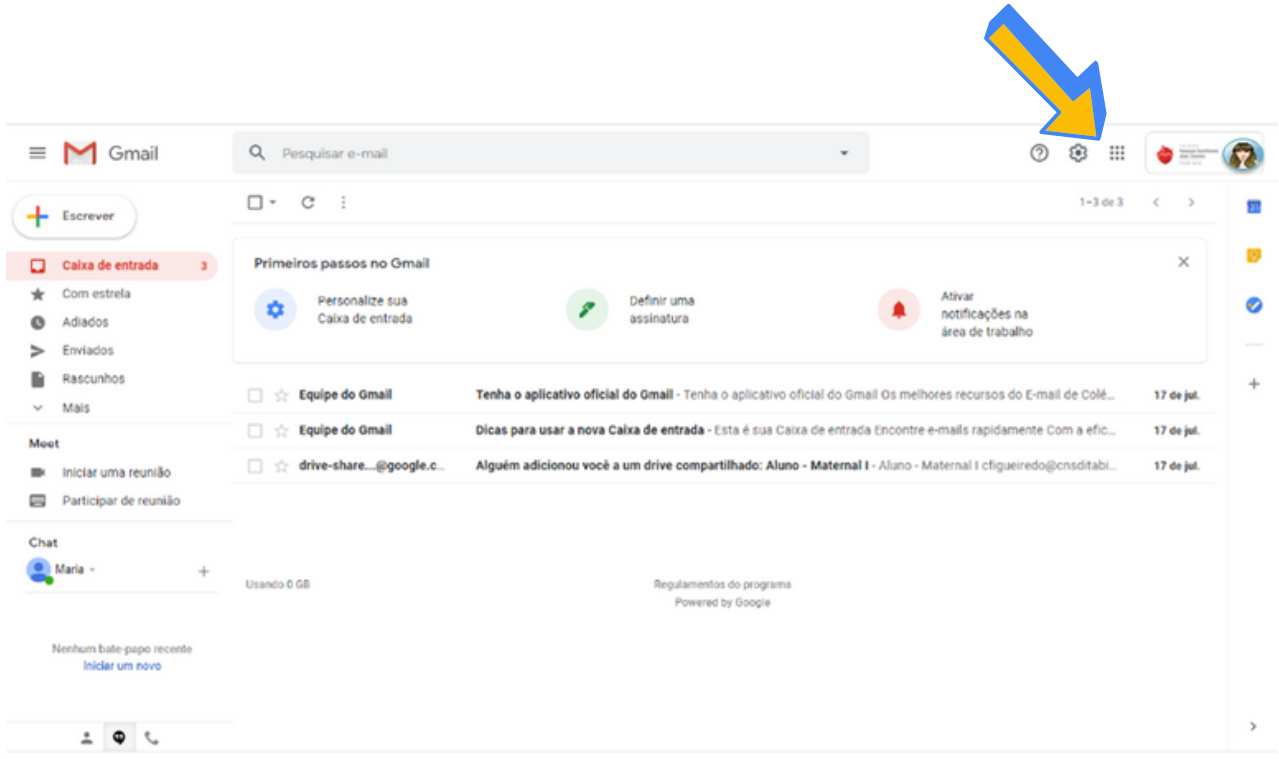

Em caso de dúvidas, entre em contato com o **setor de Tecnologia**. Tel.: (31) 3835-8771 | 98802-7140 E-mail: informatica@cnsditabira.com.br

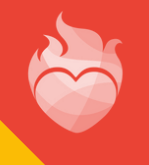

 $C_0 + E_0 + O$ **Nossa Senhora** das Dores REDE NSD

### 5. ALTERAR A SENHA

Clique no ícone do perfil. Uma janela anexa será aberta no canto superior direito da tela.

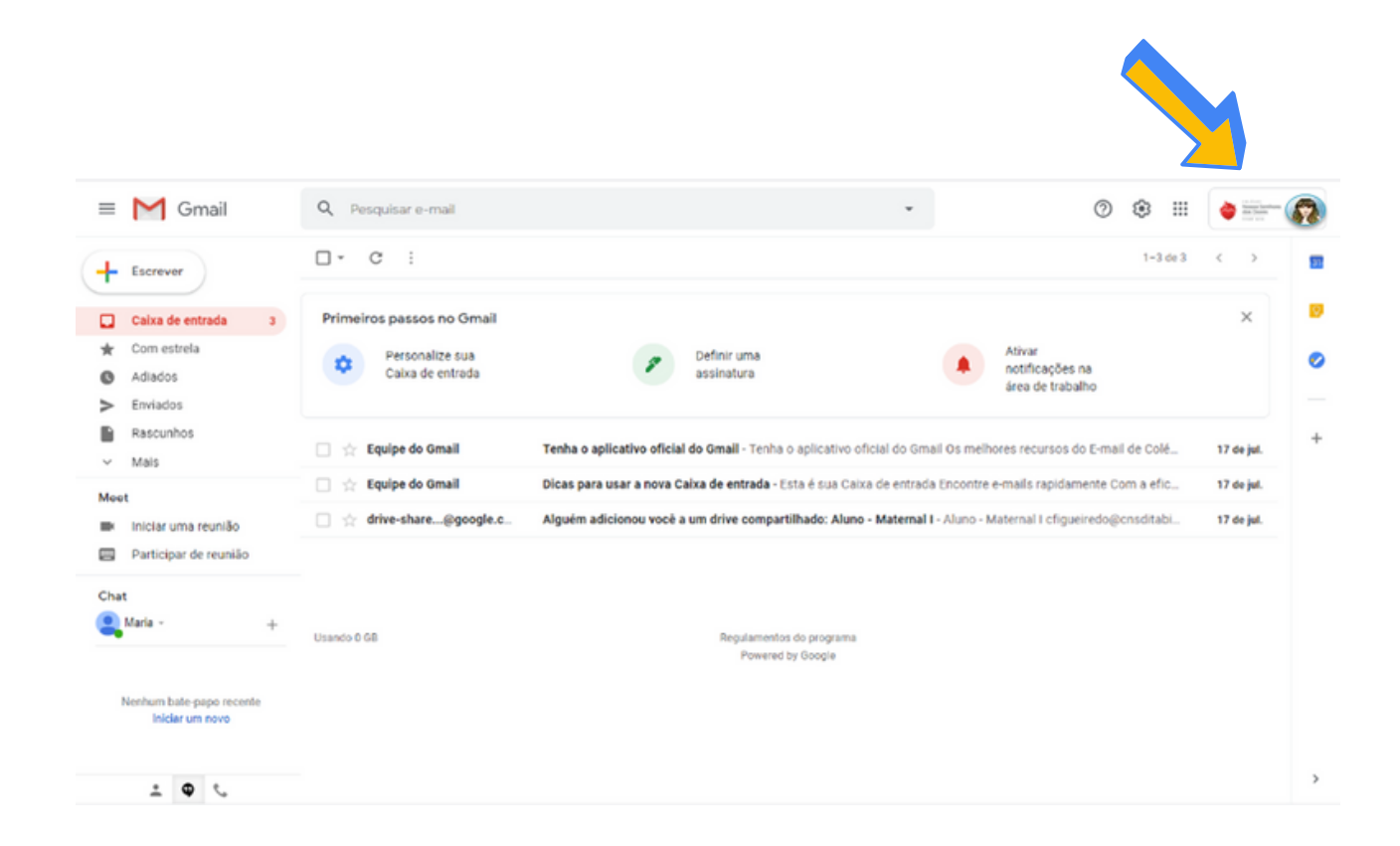

Em caso de dúvidas, entre em contato com o **setor de Tecnologia**. Tel.: (31) 3835-8771 | 98802-7140 E-mail: informatica@cnsditabira.com.br

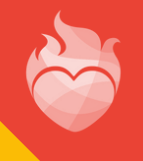

## 5. ALTERAR A SENHA

.Em seguida, cl ique no botão **Ger i r a sua Conta Google**.

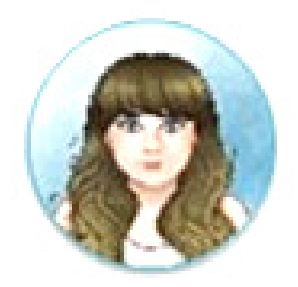

00xxx@aluno.cnsditabira.com.br

Gerir a sua Conta Google

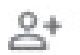

음+ Adicionar outra conta

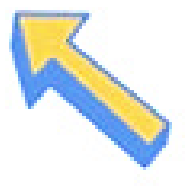

Sair

Política de Privacidade · Termos de Utilização

Em caso de dúvidas, entre em contato com o **setor de Tecnologia**. Tel.: (31) 3835-8771 | 98802-7140 E-mail: informatica@cnsditabira.com.br

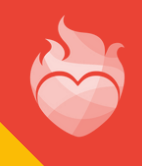

.No canto esquerdo da tela, cl ique na opção **Segurança**.

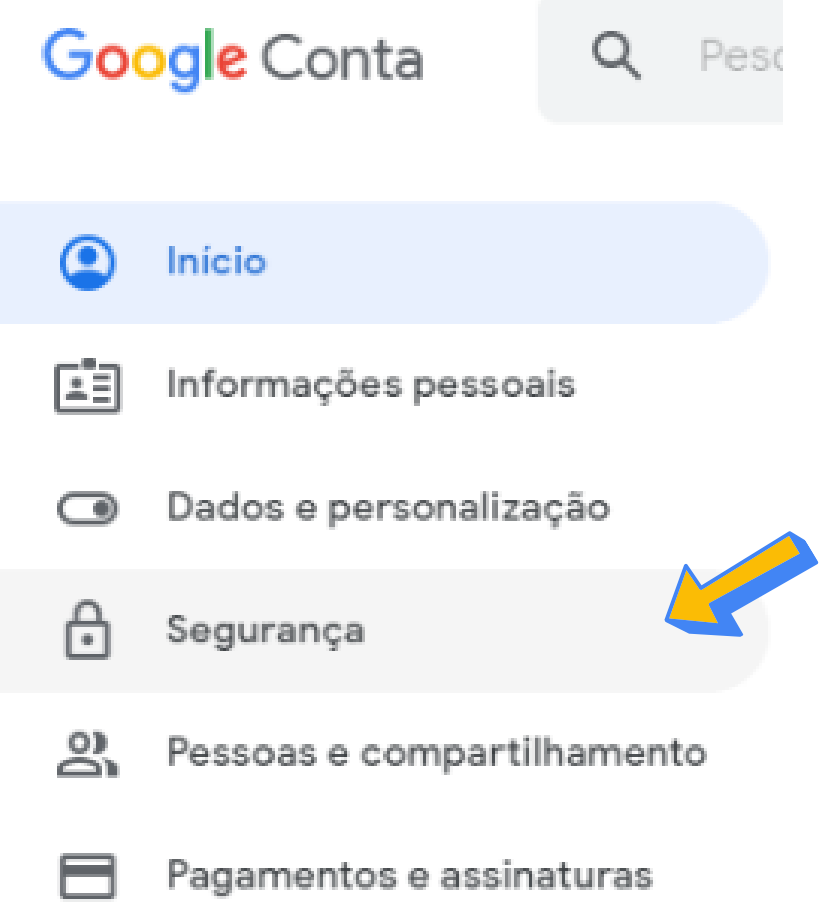

Em caso de dúvidas, entre em contato com o **setor de Tecnologia**. Tel.: (31) 3835-8771 | 98802-7140 E-mail: informatica@cnsditabira.com.br

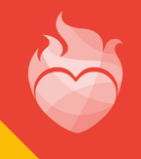

## 5. ALTERAR A SENHA

#### Segurança

Configurações e recomendações para ajudar você a manter sua conta segura

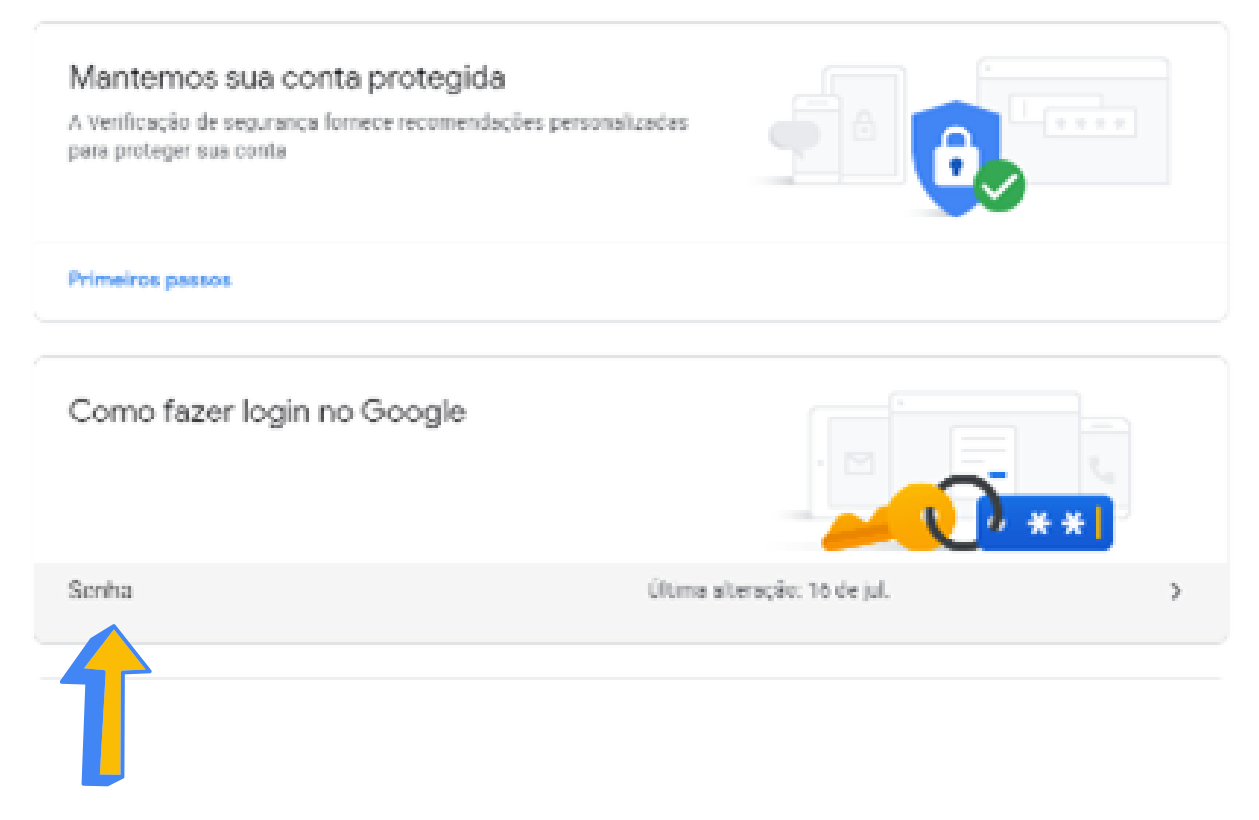

#### Cl ique no botão **Senha**.

Em caso de dúvidas, entre em contato com o **setor de Tecnologia**. Tel.: (31) 3835-8771 | 98802-7140 E-mail: informatica@cnsditabira.com.br

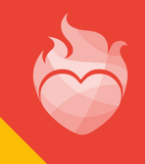

### 6. CONHEÇA OS PRINCIPAIS APLICATIVOS DO GSUITE

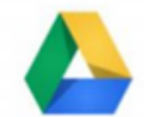

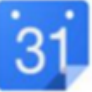

GoogleDrive Crie documentos e colabore com outras pessoas.

Agenda Compartilhe agendas

 $e$  calendários

em tempo real.

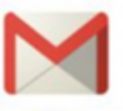

GMail Arquive tudo sem limites de espaço e encontre facilmente.

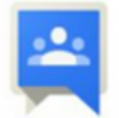

Grupos Crie grupos e facilite o trabalho em equipe.

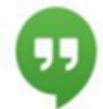

Hangouts Converse via chat e video com grupos de até 15 pessoas.

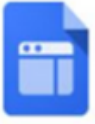

**Sites** 

Crie e administre sites sem precisar programar.

Atualize-os de forma

colaborativa.

Formulários

Crie formulários para testes,

pesquisas ou enquetes. Veja

os resultados rapidamente em

gráficos ou planilhas.

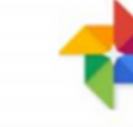

Fotos Guarde suas fotos na nuvem. Crie e compartilhe álbuns. Busque facilmente.

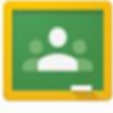

Sala de Aula Distribua conteúdos e trabalhos e comunique-se facilmente com uma turma.

Em caso de dúvidas, entre em contato com o **setor de Tecnologia**. Tel.: (31) 3835-8771 | 98802-7140 E-mail: informatica@cnsditabira.com.br

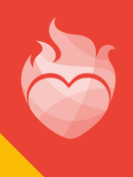

### 6. CONHEÇA OS PRINCIPAIS APLICATIVOS DO GSUITE

### Como o Google Drive funciona?

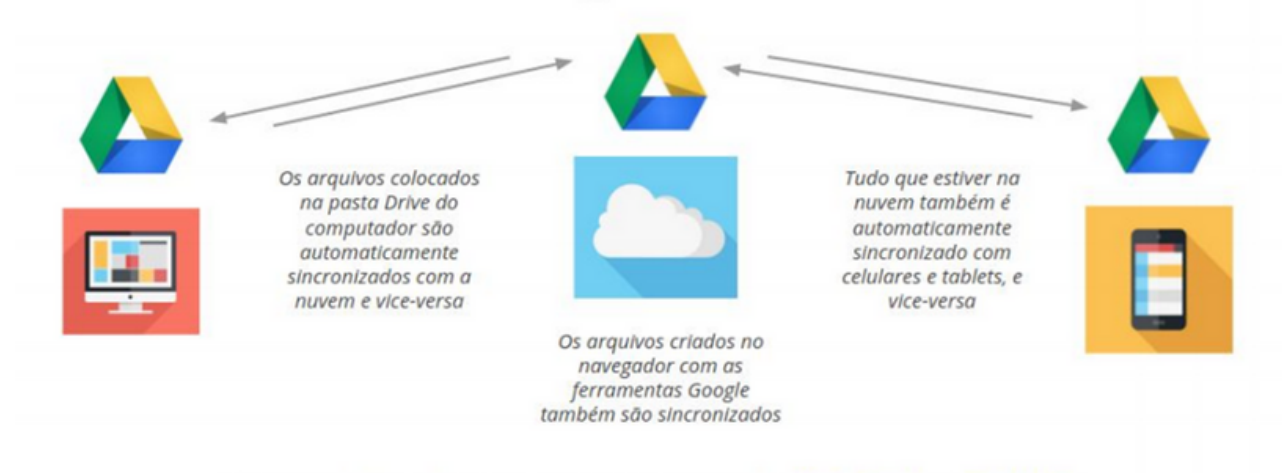

O seu Drive oferece armazenamento ilimitado e gratuito.

O funcionamento da nuvem (Drive) é simples, fácil e prático. Se você sabe como salvar, editar e acessar um arquivo em seu computador, também saberá como fazer tudo isso em arquivos guardados na nuvem, com a vantagem de que eles não estão ocupando o espaço de sua máquina. Você pode acessar esses arquivos de onde estiver, além de compartilhá-los facilmente.

Em caso de dúvidas, entre em contato com o **setor de Tecnologia**. Tel.: (31) 3835-8771 | 98802-7140 E-mail: informatica@cnsditabira.com.br

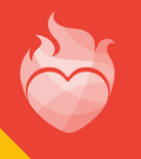

## 7. GOOGLE DRIVE - COMO ACESSAR

Para acessar o Google Drive, o aluno deverá está logado em seu e-mail institucional.

Clique no ícone ...

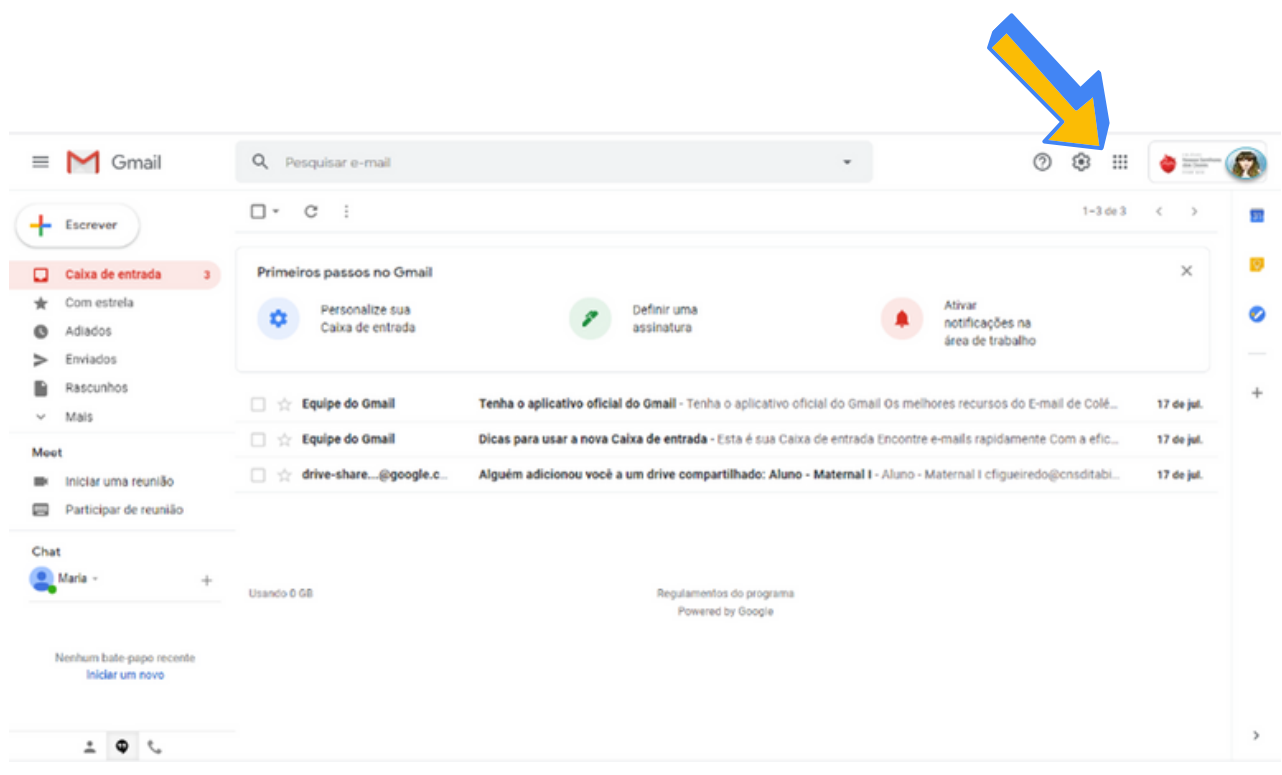

Em caso de dúvidas, entre em contato com o **setor de Tecnologia**. Tel.: (31) 3835-8771 | 98802-7140 E-mail: informatica@cnsditabira.com.br

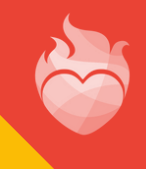

## 7. GOOGLE DRIVE - COMO ACESSAR

Em seguida, cl ique no ícone **D r ive**.

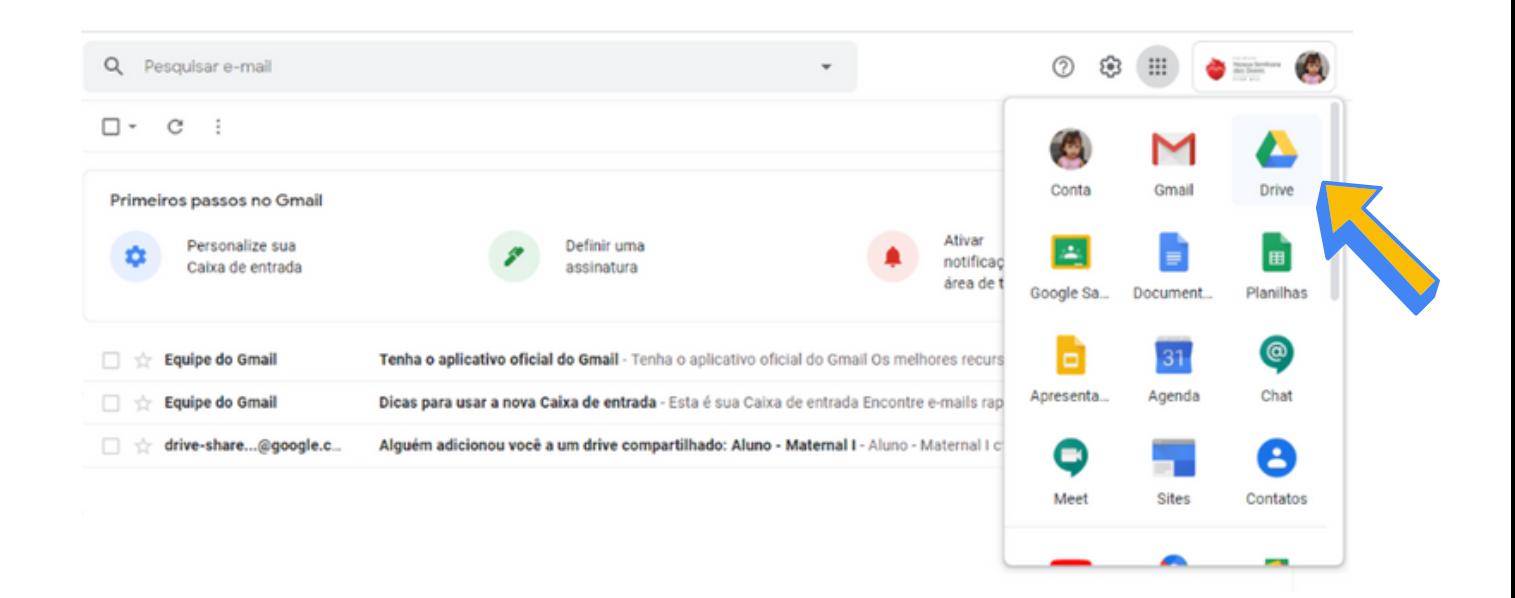

Pedimos que mantenham o e-mail institucional limpo e organizado, pois o aluno terá acesso enquanto estiver matriculado no CNSD.

Em caso de dúvidas, entre em contato com o **setor de Tecnologia**. Tel.: (31) 3835-8771 | 98802-7140 E-mail: informatica@cnsditabira.com.br

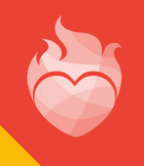

### 7. GOOGLE DRIVE - COMO ACESSAR

**Meu Drive** - O ambiente virtual é de uso exclusivo do aluno, onde ele poderá salvar todos os arquivos relacionados as atividades escolares. Esse espaço funciona como um armazenamento de pendrive, só que de forma on-line.

**Drive compartilhado** - O aluno visualizará uma pasta e arquivos que forem compartilhados com seu e-mail ins titucional .

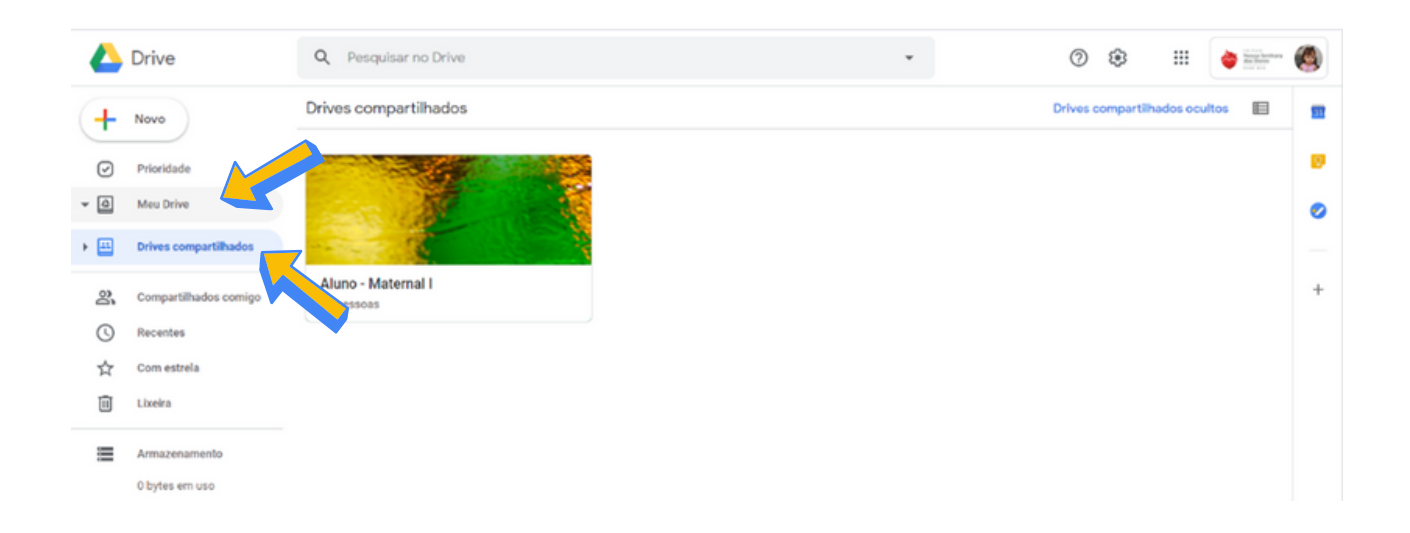

Em caso de dúvidas, entre em contato com o **setor de Tecnologia**. Tel.: (31) 3835-8771 | 98802-7140 E-mail: informatica@cnsditabira.com.br

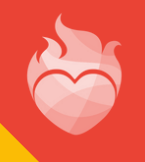

# **MANUAL DE INSTRUÇÕES: E-MAIL INSTITUCIONAL**

PARA ALUNOS E RESPONSÁVEIS

EM CASO DE DÚVIDAS, ENTRE EM CONTATO COM O SETOR DE TECNOLOGIA DO CNSD.

TEL.: (31) 3835-8771 | 98802-7140

E-MAIL: INFORMATICA@CNSDITABIRA.COM.BR

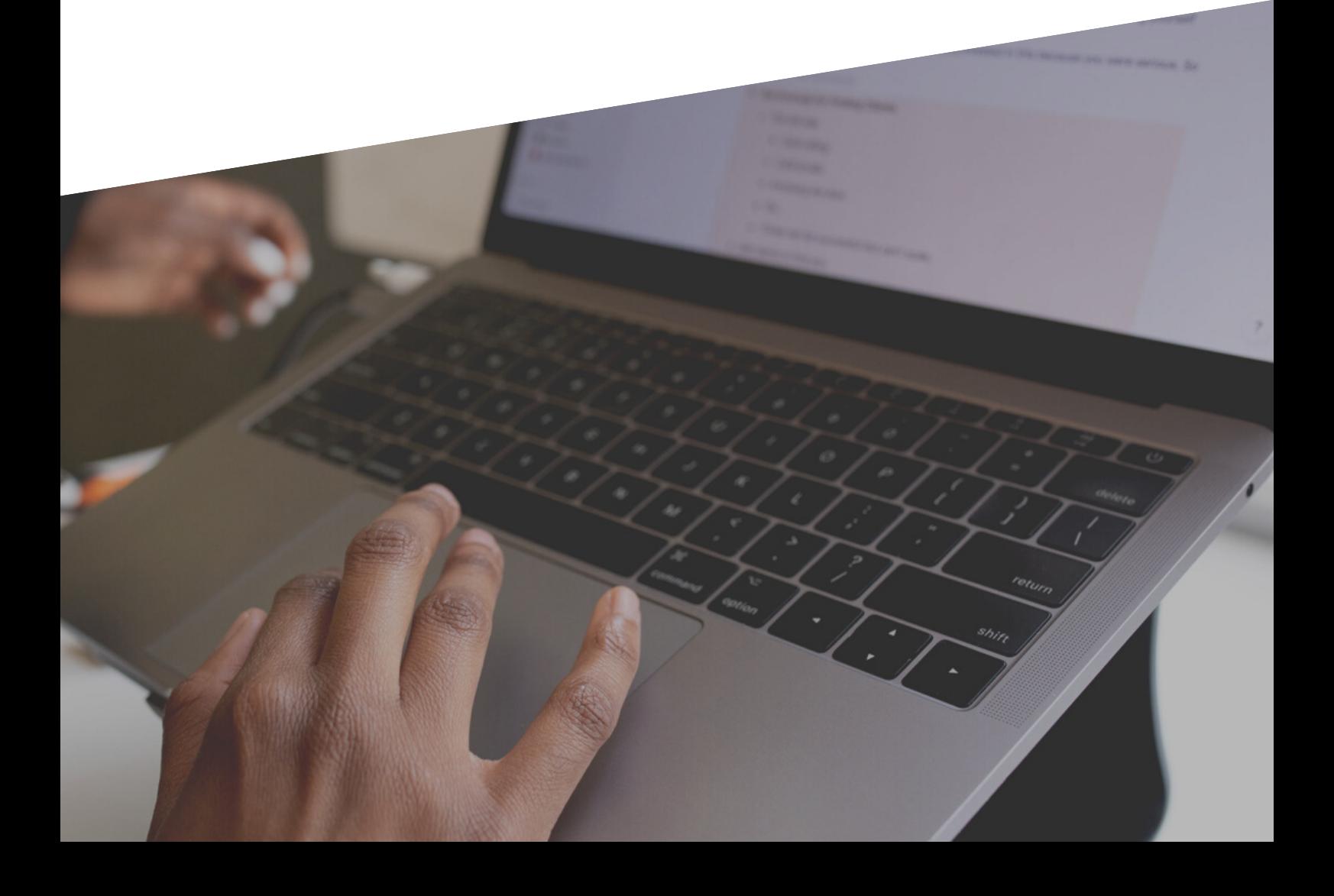